## و CLI مادختساب ASA ةمزح طاقتلا نيوكت ASDM  $\overline{\phantom{a}}$

# تايوتحملا

ةمدقملا <u>ةيساس ألل تابلطتملا</u> تا<mark>بلطتمل</mark>ا ةمدختسملا تانوكملا <u>ةيساسأ تامولءم</u> ن ي وك<u>تل</u>ا ةكبشلل يطيطختلا مسرلا تانيوكتلا ASDM مادختساب مزحلا طاقتلا نيوكت (رماوألا رطس ةهجاو) CLI مادختساب مزحلا طاقتلا نيوكت ASA ىلع ةحاتملا طاقتلالا عاونأ تاي ضارتفالI ةطقتلملا مزحلا ضرع ASA لا ىلع لاصتا نود ليلحتلل ASA نم ليزنتلا طاقتلا حسم طاق تلا فاقي ةحصلا نم ققحتلا اهحال ص|و <u>ءاطخأل</u> فاشكت س|

# ةمدقملا

ةبولطملا مزحلا طاقتلال Cisco ASA ةيامح رادج نيوكت ةيفيك دنتسملا اذه فصي .(رماوألا رطس ةهجاو) CLI وأ ASDM مادختساب

# ةيساسألا تابلطتملا

### تابلطتملا

ءارجإب CLI وأ ASDM Cisco ل حامسلل هنيوكت متو لماكلاب لمعي ASA نأ ءارجإلا اذه ضرتفي .نيوكتلا تارييغت

### ةمدختسملا تانوكملا

.ةغيص ةيجمرب وأ زاهج صاخ ىلإ ةقيثو اذه ديقي ال

.ةصاخ ةيلمعم ةئيب يف ةدوجوملI ةزهجألI نم دنتسملI اذه يف ةدراول<sub>ب</sub>ا تامولعملI ءاشنإ مت تناك اذإ .(يضارتفا) حوسمم نيوكتب دنتسملا اذه يف ةمدختسملا ةزهجالا عيمج تادب .رمأ يأل لمتحملا ريثأتلل كمهف نم دكأتف ،ليغشتلا ديق كتكبش

### ةلصلا تاذ تاجتنملا

:ةيلاتال Cisco تاجتنم عم اضي أ نيوكتال اذه مادختسإ متي

- ثدحألا تارادصإلاو Cisco نم (5)9.1 تارادصإلا ASA●
- Cisco ASDM، رادصإلا 7.2.1

# ةيساسأ تامولعم

حضوي اذه دنتسملا ةيفيك نيوكت **Cisco Adaptive Security Appliance (ASA) Next-Generation Firewall** نم **Command** وأ **(ASDM (Manager Device Security Adaptive Cisco** امإ مادختساب ةبولطملا مزحلا طاقتلا لجأ **Line Interface (CLI) (ASDM)**.

ةبقارم وأ اهحالص إو ل|صتال| ءاطخأ فاشكتس|ل ةديفم ةمزحل| طاقتل| ةيلمع نوكت عاونأ ليلحت قددعتم تاطقل ءاشنإ نكممل نم ،كلذ ي لإ ةفاضإل ب. ةهوبشمل ةطشنأل المستقبل .ةددعتم تاهجاو ىلع رورملا ةكرح نم ةفلتخم

### نيوكتلا

اذه يف ةحضوملا ةمزحلا طاقتلا تازيم نيوكتل ةمدختسملا تامولعملا مسقلا اذه رفوي .دنتسملا

### ةكبشلل يطيطختلا مسرلا

:يلاتلا ةكبشلا دادعإ دنتسملا اذه مدختسي

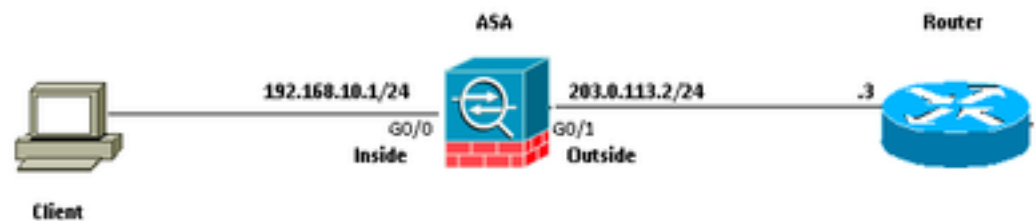

### 192.168.10.10/24

### تانيوكتلا

1918 rfc مه .تنرتنإلا ىلع routable اينوناق ليكشت اذه يف لمعتسي ةطخ ناونع سيل ip لا .ةئيب ربتخم يف تلمعتسا نوكي نأ ناونع

### ASDM مادختساب مزحلا طاقتلا نيوكت

لاصتال ارابتخإ ءانثأ اهلاسرإ متي يتلا مزحلا طاقتلا يف اذه نيوكتلا لاثم مادختسإ متي .(ةكبشلا جراخ) 1هجوملا ىلإ (ةكبشلا لخاد) 1مدختسملا نم

:ASDM مادختساب ASA ىلع ةمزحلا طاقتلا ةزيم نيوكتل تاوطخلا هذه لمكأ

:حضوم وه امك ،ةمزحلا طاقتلا نيوكت ءدبل **Wizard Capture Packet > Wizards** ىلإ لقتنا 1.

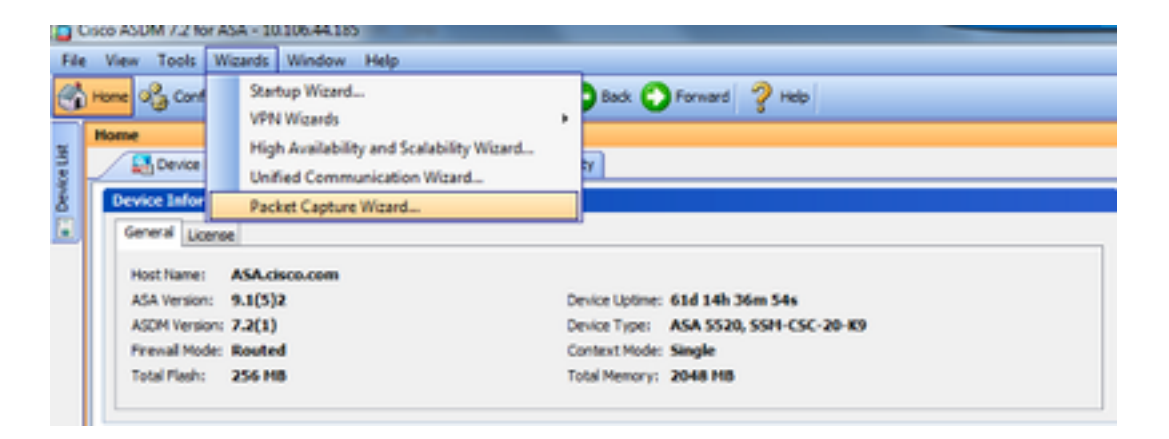

2 - **Capture Wizard** حتفي. رقنا **Next**.

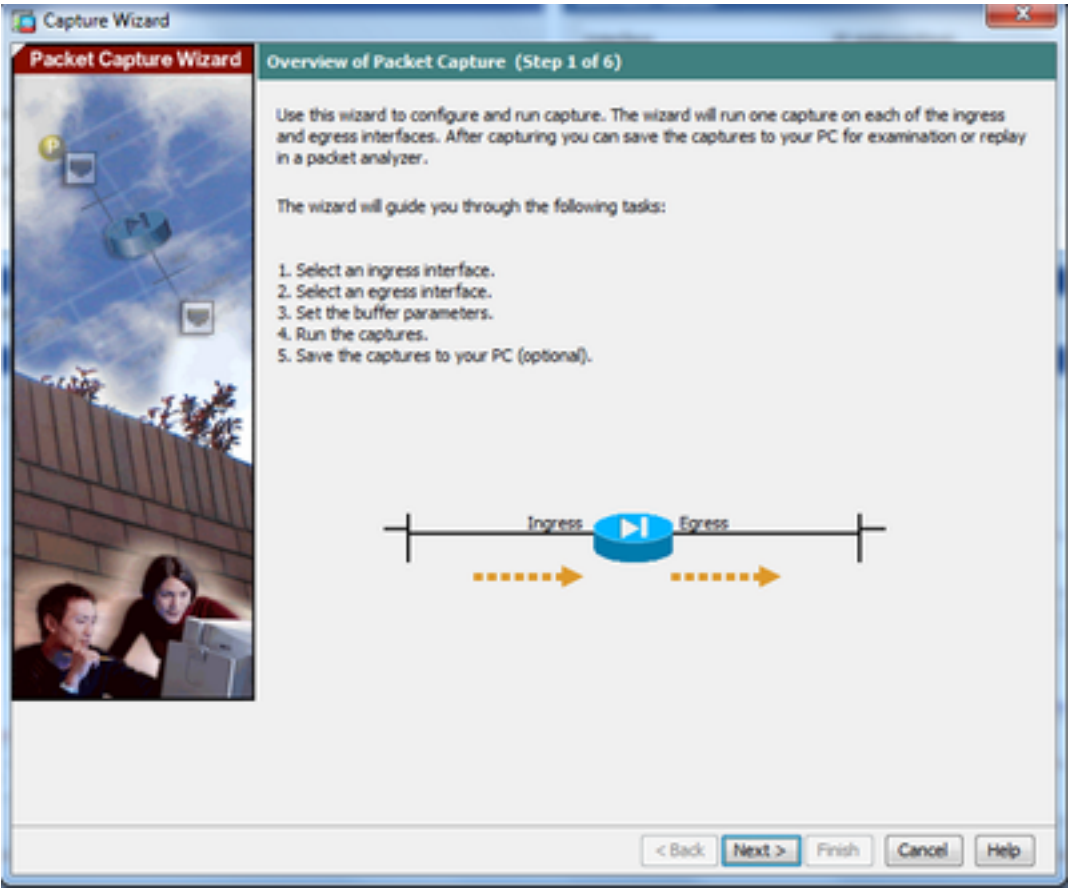

رورم ةكرح طاقتلاا يف اهمادختسإ متي يتلا تاملعملا ريفوتب مق ،ةديدجلا ةذفانلا يف 3.0 .لخدملا

متيس يتلا مزحلل ةهجولاو ردصملل IP نيوانع رفوتو **Interface Ingress** لجأ نم **inside** ديدحت 3.1 .ةمدقملاا ةلب اقملا ةحاسملا يف ،امب صاخلا ةيعرفلا ةكبشلا عانق عم ،اهطاقتلا

ةراتخملا ةمزحلا عون وه IP (ASA ةطساوب اهيلع ءاليتسالا متيس يتلا ةمزحلا عون رتخأ 3.2 :حضوم وه امك ،(انه

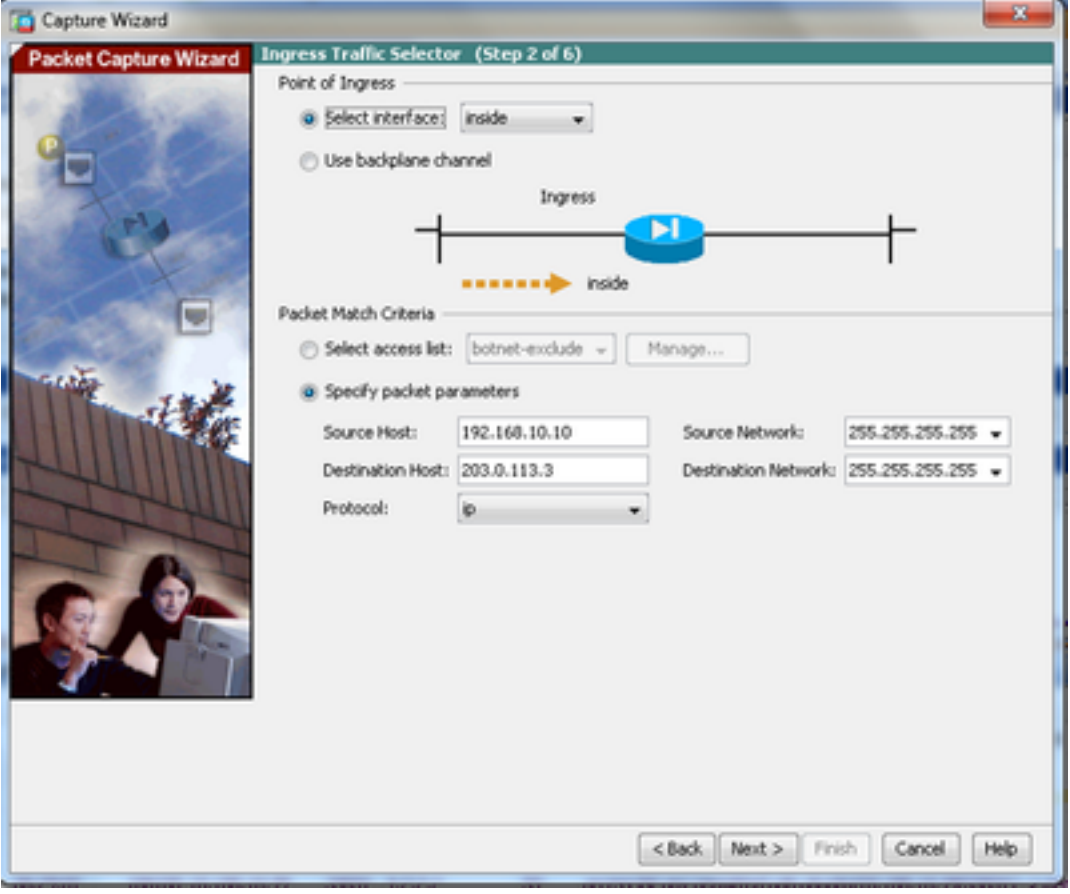

.**Next** رقنا 3.3

ةكبشلا عانق عم ،ةهجولاو ردصملا IP نيوانع رفوتو **Interface Egress** لجأ نم **outside** ديدحت 4.1 .ةمدقملا ةلصلا تاذ تاغارفلا يف ،اهب صاخلا ةيعرفلا

.اضيأ رابتعإلI نيعب كلذ وذخ و "ةيامحلا رادج" ىلع **(NAT (NAT (NAT أضيا الله ال**t Network Address Translation (NAT

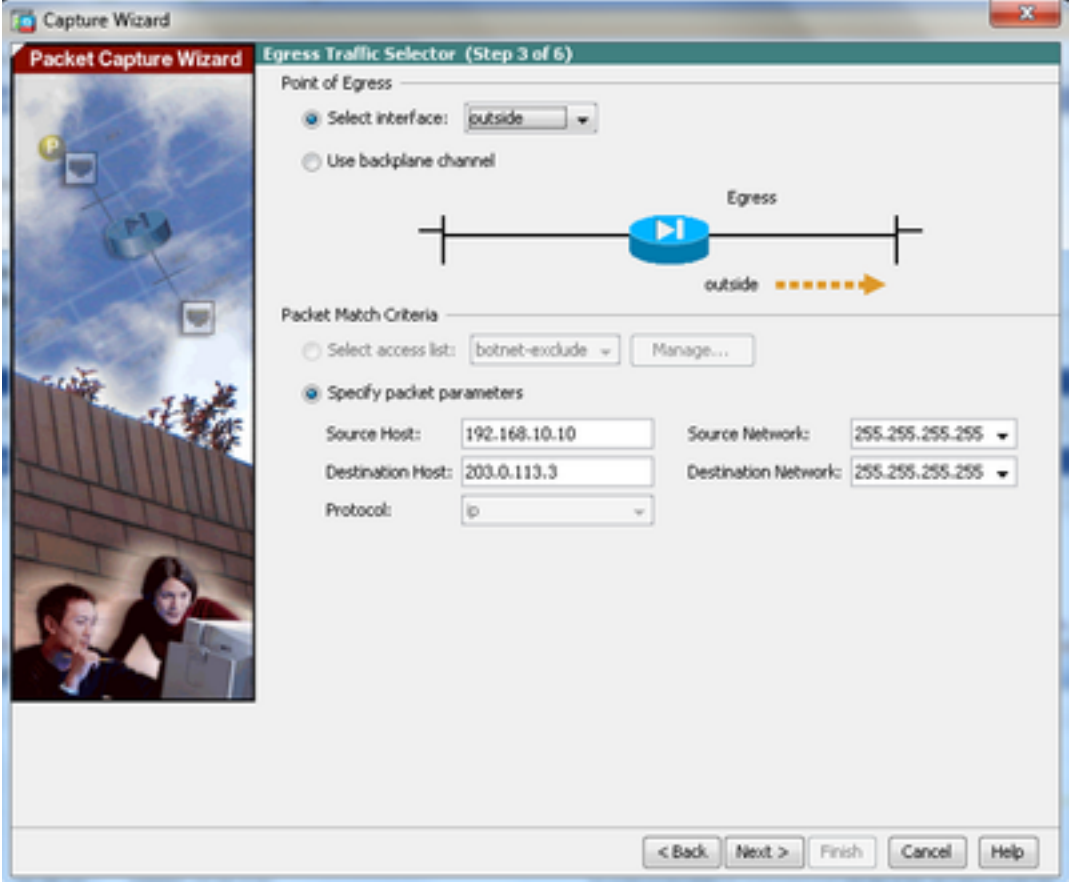

.**Next** رقنا 4.2

تانايبلا هذه .اهنم لكل صصخملا زيحلا يف **Size Buffer** و **Size Packet** بسانملا مقرلا لخدأ 5.1 .طاقتلالا ثدحي ىتح ةبولطم

ةتقؤملا نزاخملا .يرئاد تقؤم نزخم رايخ مادختسال عبرم **buffer circular Use** نم ققحت 5.2 .ادبأ اهؤلم متي ال ةيرئادلا

.طاقتلالا رمتسيو مدقألا تانايبلا لهاجت متي ،هل مجح ىصقأ ىلإ تقؤملا نزخملا لوصو عم

.رايتخالا ةناخ ديدحت متي مل كلذل ،يرئاد تقؤم نزخم مادختسإ متي ال ،لاثملا اذه يف

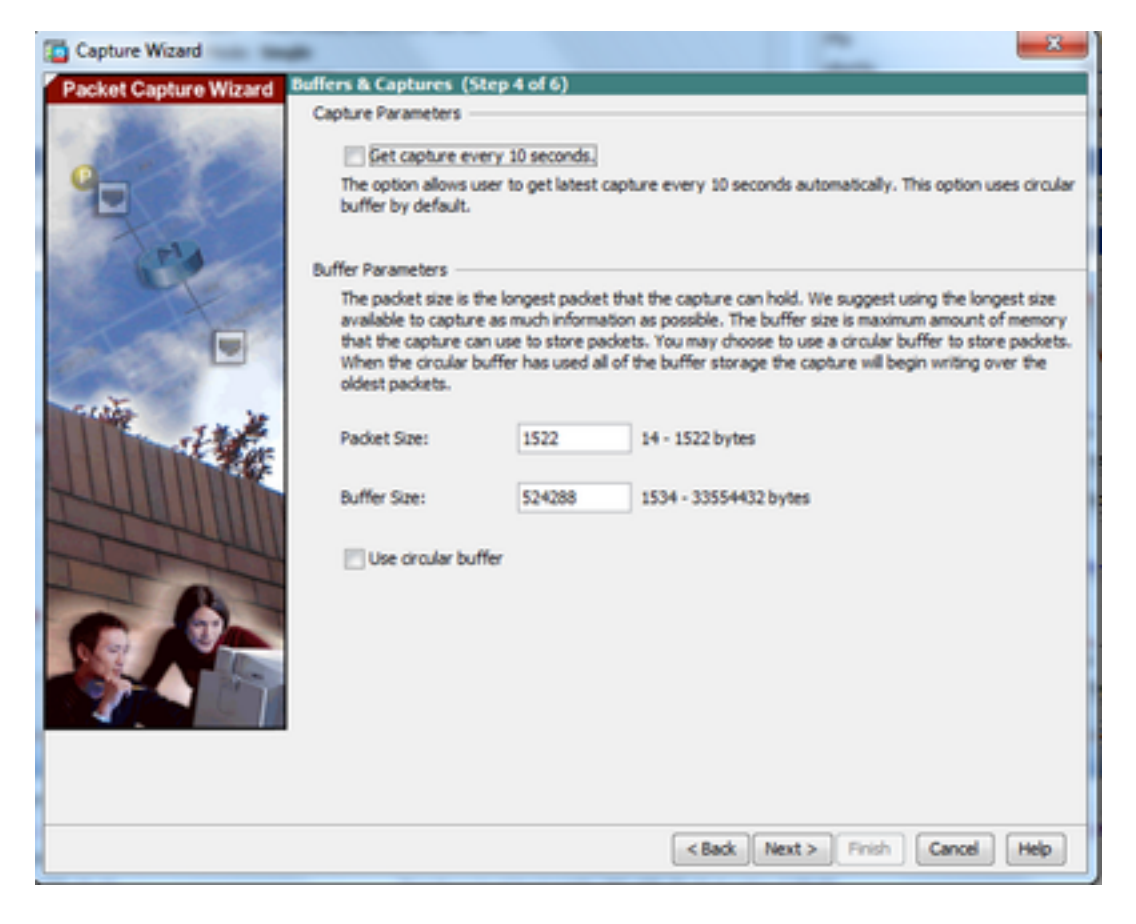

#### .**Next** رقنا 5.3

طبر بغر the that so (ASA لا ىلع تلكش تنك يغبني نأ **lists-Access** ةذفانلا هذه ضرعت 0 6. .(لاثم اذه يف تطقتلا نوكي طبر ip (ضبق نوكي نأ طبرلا عونو (تطقتلا نوكي

#### .**Next** رقنا 6.1

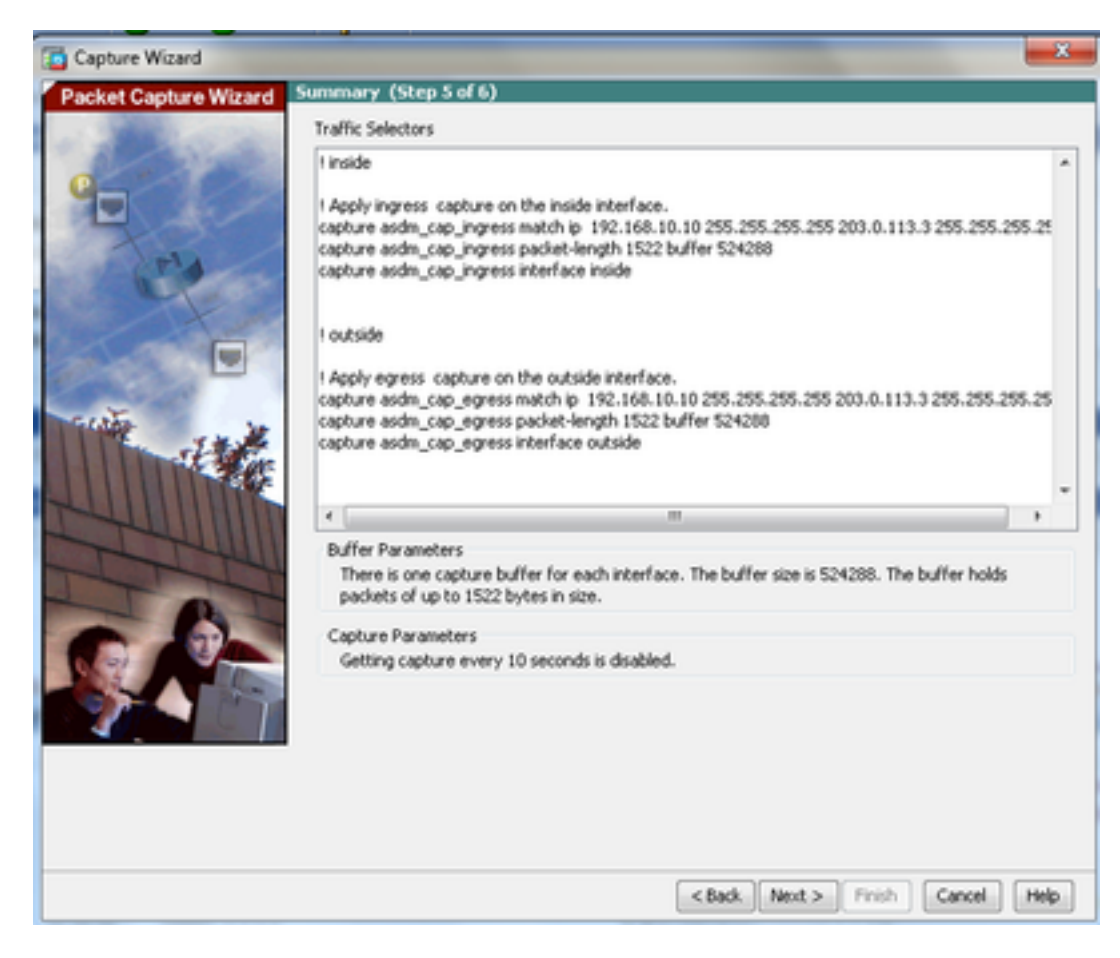

:حضوم وه امك ،ةمزحلا طاقتلا ءدبل **Start** قوف رقنا 7.

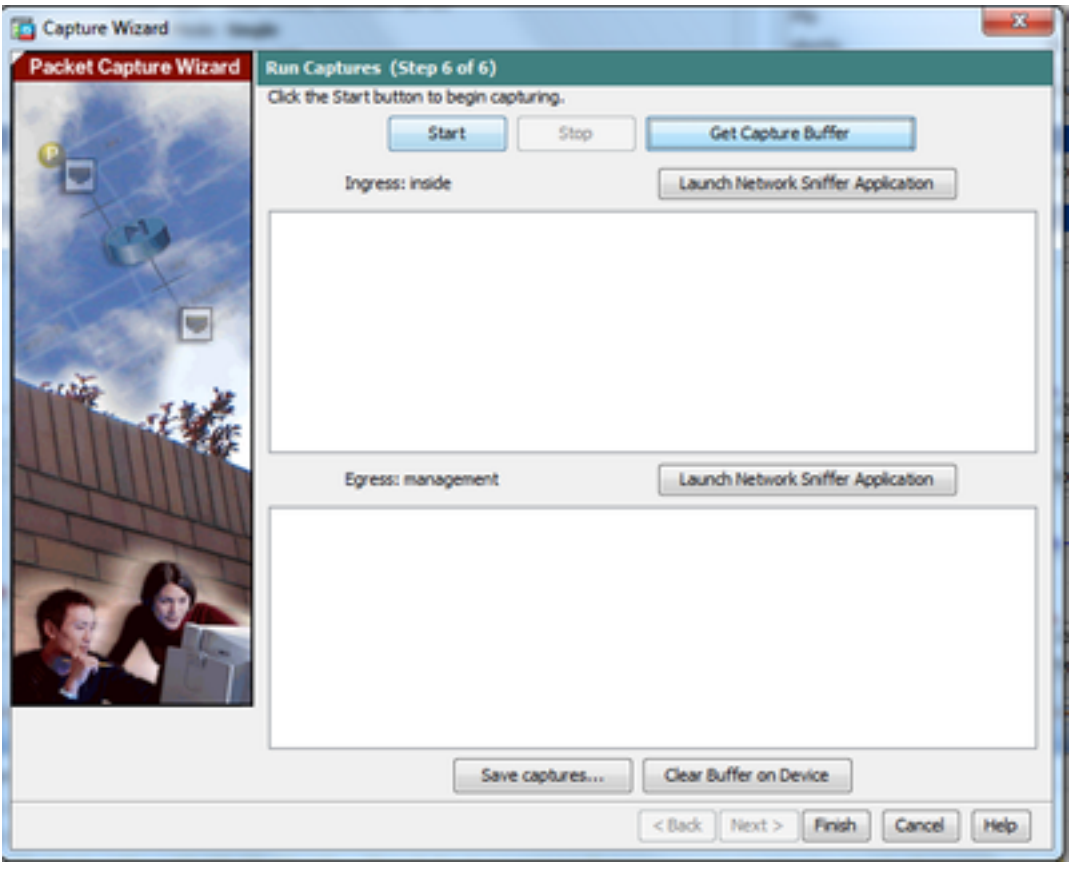

متي ىتح ةيلخادل! ةكبشل! نم ةيجراخل! ةكبشل! لاصت! رابتخإ لواح ،ةمزحل! طاقتل! ءدب عم تقۋملا نزخملا ةطساوب IP نيوانع ةهجولاو ردصملI نيب قفدتت يتلا مزحلI طاقتلI .ASA طاقتلال

طاقتلال تقؤملا نزخملا ةطساوب اهطاقتلا متي يتلا مزحلا ضرعل **Buffer Capture Get** رقنا 8. ASA.

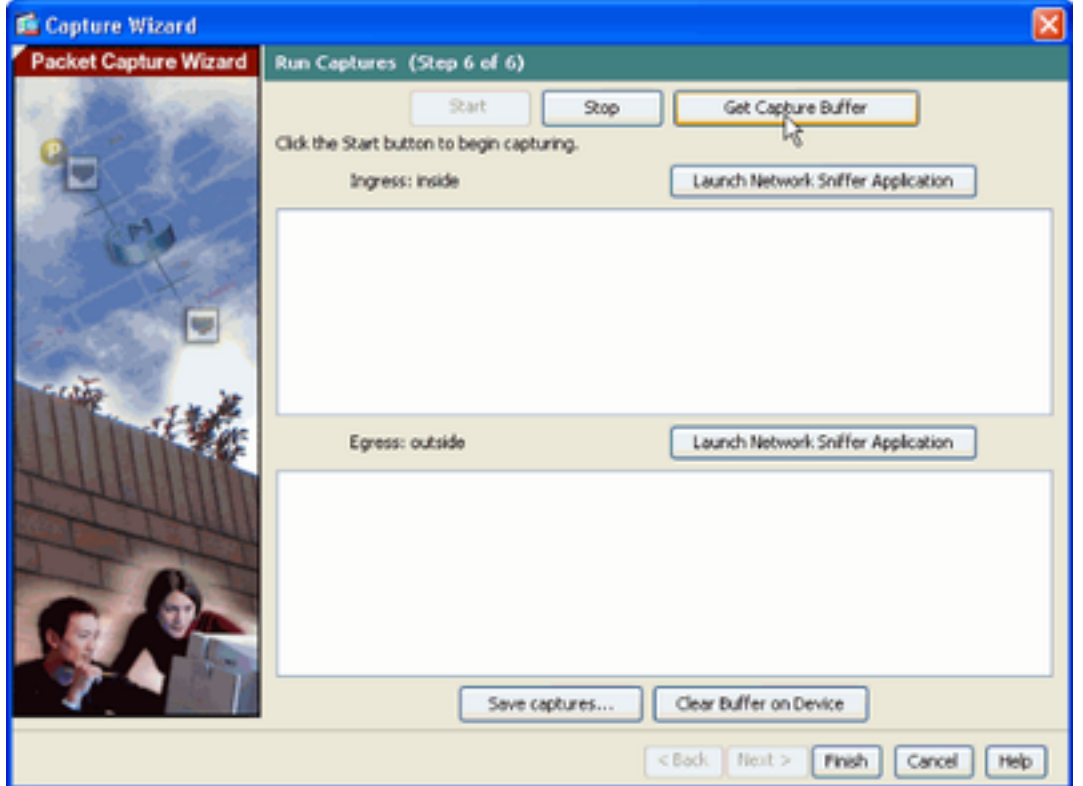

.جورخلاو لوخدلا رورم ةكرح نم لكل ةذفان اذه يف ةطقتلملا مزحلا رهظت

.طاقت $\cup$ ال تامول $\mathsf{q}_\mathsf{q}$  طاق عال ال

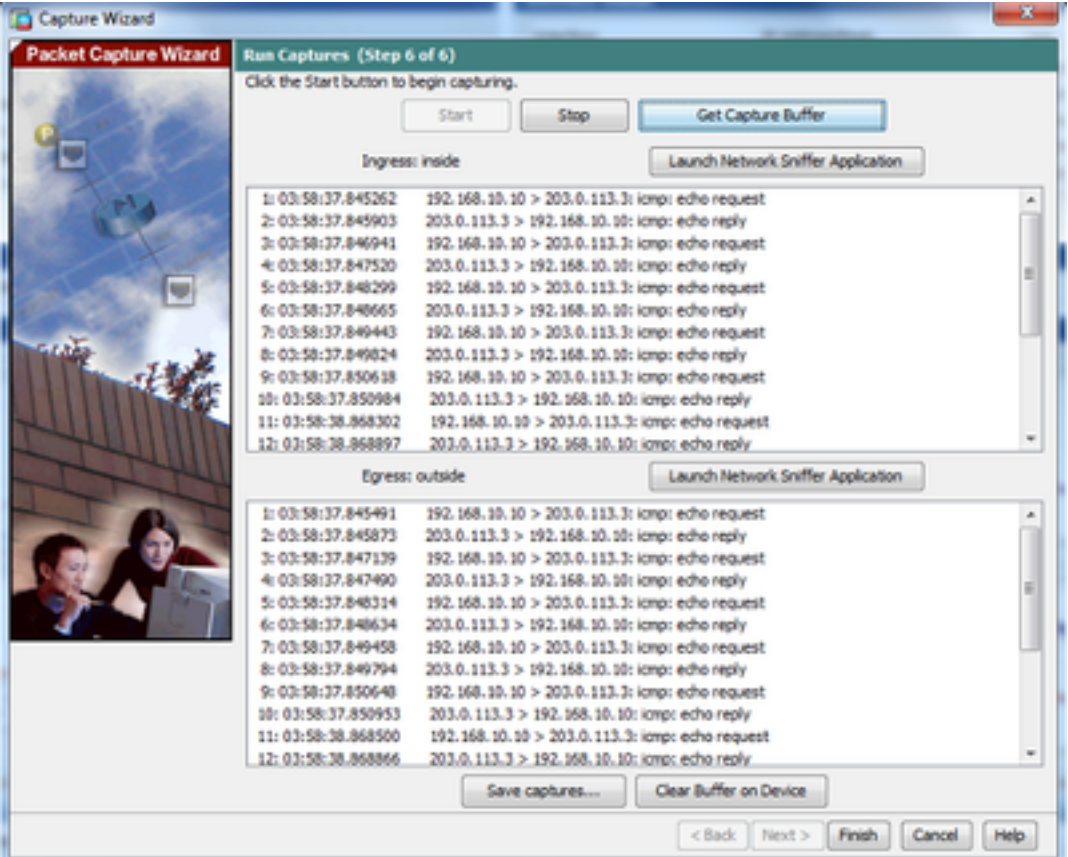

طاقتلالا نزخم ظفح متيس يذلا بولطملا قيسنتلا رتخأ **captures Save** عقوم نم 1 10. .هب تقؤملا

.قيسنتلا ءامسأ راوجب دوجوملا رايخلا رز رقنا .PCAP وأ ASCII امإ هذه 10.2

.بولطم وه امك **capture egress Save** وأ **capture ingress Save** رقنا مث 10.3

.ةلضفملا ةقيرطلا يهو ،**Wireshark** لثم ،طاقتلالا للحم مادختساب PCAP تافلم حتف نكمي

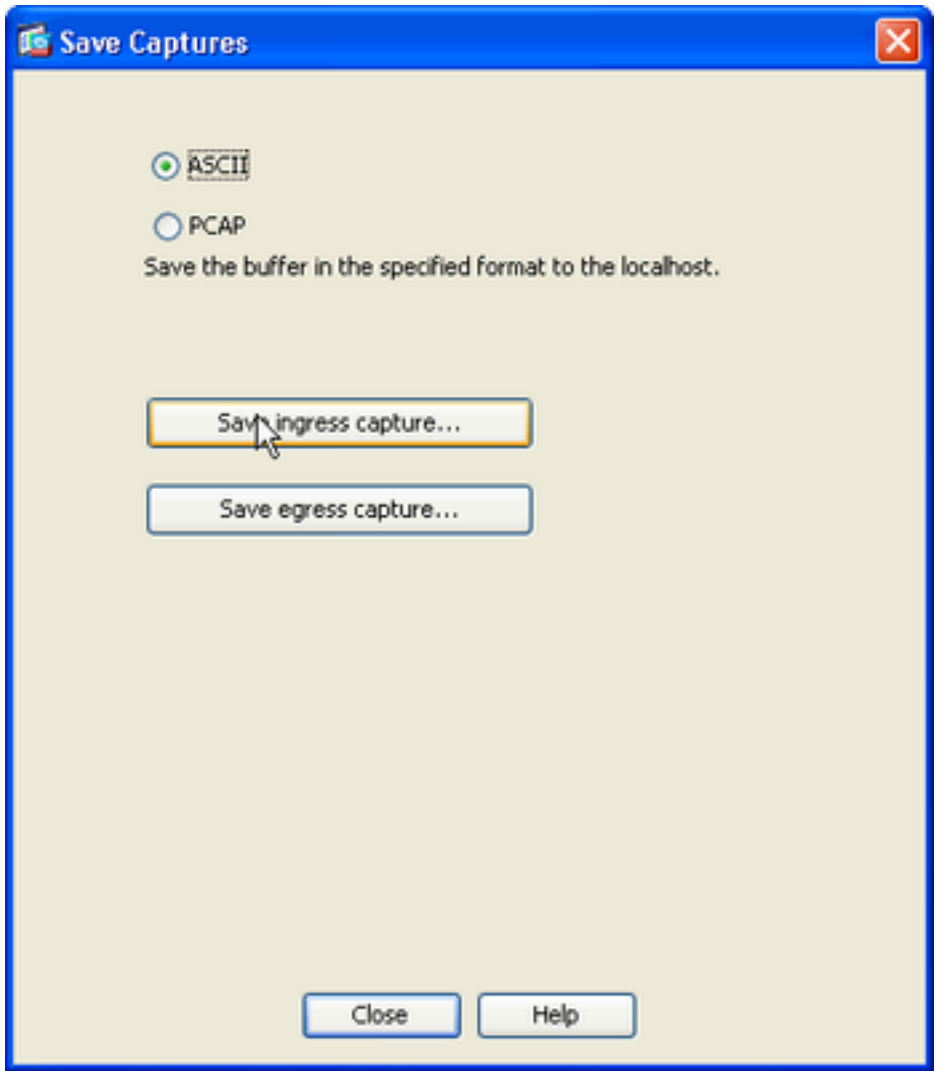

فلم ظفح متي ثيح ناكملاو فلملا مسا ريفوتب مق ،ةذفان **file capture Save** عقوم نم 11.1 .طاقت∪الا

.**Save** رقنا 11.2

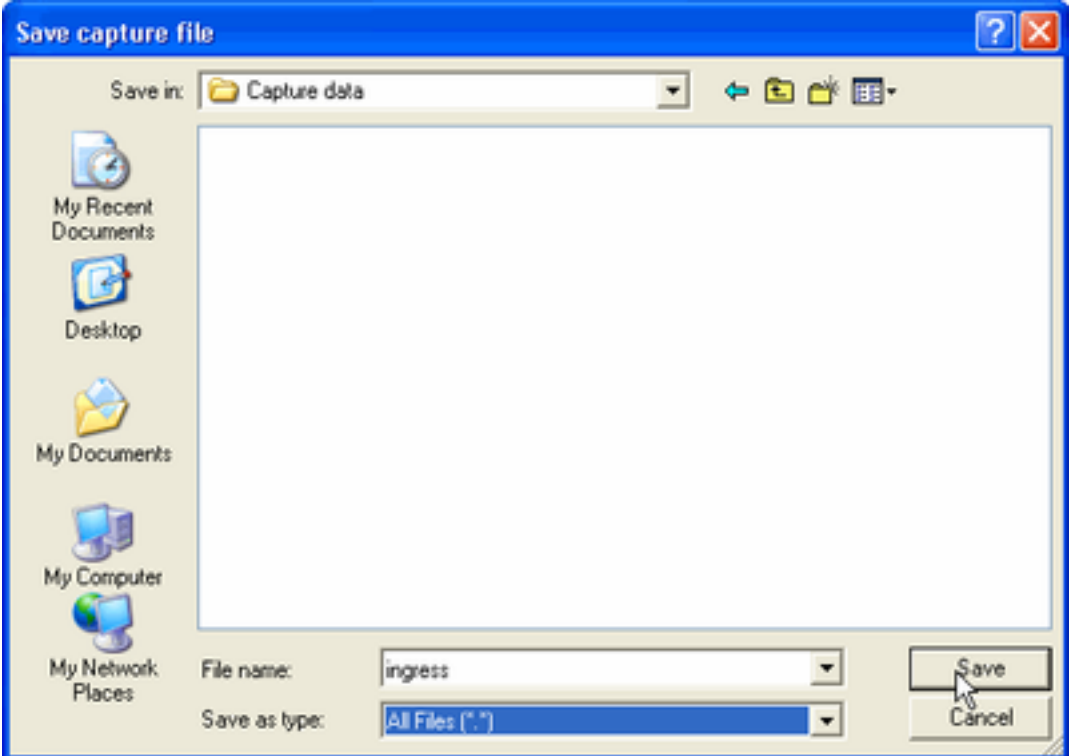

#### .**Finish** رقنا 12.

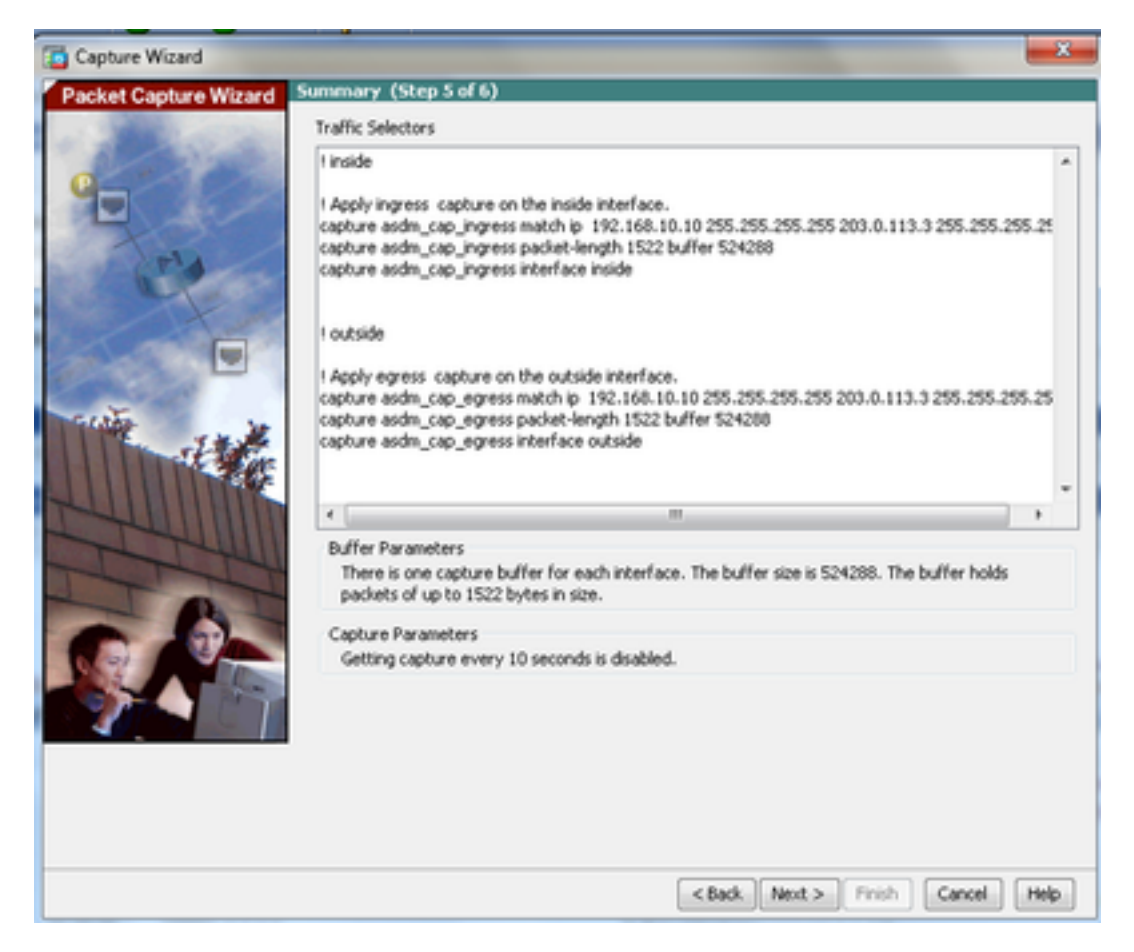

.GUI ةمزح طاقتلا ءارجإ لامتكا ىلإ اذه يدؤي

### (رماوألا رطس ةهجاو) CLI مادختساب مزحلا طاقتلا نيوكت

:CLI لا عم ASA لا ىلء ةمس طاقتلا طبرلا تلكش steps in order to اذه تمتأ

- ةكٻشلل يءلي صلى الجام التي التي التاري في التاريخ وهو الم عن التاق على التام التي التاريخ والي تاريخ التاريخ ا .نامألا تايوتسمو حيحصلا IP ناونع مادختساب
- يف .تازايتمالا يذ EXEC عضو يف capture رمIلا مادختساب ةمزحلا طاقتلا ةيلمع أدبا .2 ،يلخاد نراقلا ىلإ هطبر .capin ىمسملا طاقتلالا فيرعت متي ،اذه نيوكتلا لاثم ةدئافلا رورم ةكرحلا قباطي نأ طبرلا طقف نأ حاتفملا ةملكلا match لا عم تنيعو :تطقتال

ASA# **capture capin interface inside match ip 192.168.10.10 255.255.255.255 203.0.113.3 255.255.255.255**

تنيعو ،**يجراخ** نراقلا يلإ هطٻر .**capout** ىمسملا طاقتلالا فيرعت متي ،لثامم وحن يلعو .3 :تطقتلا ةدئافلا رورم ةكرحلا قباطي نأ طبرلا طقف نأ حاتفملا ةملكلا match لا عم

ASA# **capture capout interface outside match ip 192.168.10.10 255.255.255.255 203.0.113.3 255.255.255.255**

يأ يف طاقتلالا فاقيإل .تاهجاولا نيب رورملا ةكرح قفدت طاقتلا يف نآل ASA أدبي .طاقتلالا مساب اعوبتم capture no رمألا لخدأ ،تقو

:لاثم يلي اميف

**no capture capin interface inside no capture capout interface outside**

### ASA ىلع ةحاتملا طاقتلالا عاونأ

.ASA لا ىلع رفوتي نوكي نأ طاقتلالا عون فلتخم مسق اذه فصي

ةدحوو ASA نيب رمت يتU ASA ةيفـلخلI وحوللI علء طبر ضٻق ىلع - asa\_dataplane • .ةيطمنلا IPS وأ CX ASA ةدحو لثم ،ةيفلخلا ةحوللا مدختست

```
ASA# cap asa_dataplace interface asa_dataplane
 ASA# show capture
 capture asa_dataplace type raw-data interface asa_dataplane [Capturing - 0 bytes]
نيعي .عيرسلا نامالا راسم نم اهطاقسإ متي يتJا مزحلا طقتلي - drop دوك asp-drop م
```
.عيرسJل نامألI راسم لالخ نم اهطاقسإ متي يتلI رورمJl ةكرح عون طاقسإلI ةرفشJJ

```
ASA# capture asp-drop type asp-drop acl-drop
ASA# show cap
ASA# show capture asp-drop
```
2 packets captured

1: 04:12:10.428093 192.168.10.10.34327 > 10.94.0.51.15868: S 2669456341:2669456341(0) win 4128 <mss 536> Drop-reason: (acl-drop) Flow is denied by configured rule

```
2: 04:12:12.427330 192.168.10.10.34327 > 10.94.0.51.15868: S
2669456341:2669456341(0) win 4128 <mss 536> Drop-reason: (acl-drop)
Flow is denied by configured rule
2 packets shown
```
ASA# **show capture asp-drop**

2 packets captured

1: 04:12:10.428093 192.168.10.10.34327 > 10.94.0.51.15868: S 2669456341:2669456341(0) win 4128 <mss 536> Drop-reason: (acl-drop) Flow is denied by configured rule 2: 04:12:12.427330 192.168.10.10.34327 > 10.94.0.51.15868: S 2669456341:2669456341(0) win 4128 <mss 536> Drop-reason: (acl-drop) Flow is denied by configured rule 2 packets shown

ةموعدملا تنرثيإلI عاونI نمضتت .طاقتلالل Ethernet عون ددحي - عونلI ethernet-type • 8021Q، و ARP، و IP، و IP6، و LACP، و PPPoED، و PPPoS، و RARP، و VLAN.

:ARP رورم ةكرح طاقتلا ةيفيك لاثملا اذه حضوي

```
ASA# cap arp ethernet-type ?
 exec mode commands/options:
  802.1Q
   <0-65535> Ethernet type
   arp
   ip
   ip6
  pppoed
  pppoes
  rarp
   vlan
 cap arp ethernet-type arp interface inside
 ASA# show cap arp
 22 packets captured
 1: 05:32:52.119485 arp who-has 10.10.3.13 tell 10.10.3.12
  2: 05:32:52.481862 arp who-has 192.168.10.123 tell 192.168.100.100
 3: 05:32:52.481878 arp who-has 192.168.10.50 tell 192.168.100.10
 4: 05:32:53.409723 arp who-has 10.106.44.135 tell 10.106.44.244
 5: 05:32:53.772085 arp who-has 10.106.44.108 tell 10.106.44.248
 6: 05:32:54.782429 arp who-has 10.106.44.135 tell 10.106.44.244
 7: 05:32:54.784695 arp who-has 10.106.44.1 tell xx.xx.xx.xxx:
يف ةمزح طاقتJJ ءاەنإل .يلءفJJ تقولا يف رارمتساب ةطقتلملا مزحلا ضرعي - real-time •
نء no ةغيصلا مدختسأ ،مئاد لكشب طاقتلالاا ةلµزإل .Ctrl-C ىلع طغضا ،يلعفلا تقولا
```
- .رمألا اذه
- .:uster exec capture erasecat4000\_flash مادختسإ دنع رايخلا اذه معد متي ال •

ASA# **cap capin interface inside real-time**

**Warning: using this option with a slow console connection may result in an excessive amount of non-displayed packets due to performance limitations.**

Use ctrl-c to terminate real-time capture

ةمزح بقعتم ةزيمل ةلثامم ةقيرطب اهيلع ءاليتسالا مت يتلا مزحلا عبتتي - **Trace** ●ASA.

ASA#**cap in interface Webserver trace match tcp any any eq 80 // Initiate Traffic** 1: 07:11:54.670299 192.168.10.10.49498 > 198.51.100.88.80: S 2322784363:2322784363(0) win 8192 <mss 1460,nop,wscale 2,nop,nop,sackOK> Phase: 1 Type: CAPTURE Subtype: Result: ALLOW Config: Additional Information: MAC Access list Phase: 2 Type: ACCESS-LIST Subtype: Result: ALLOW Config: Implicit Rule Additional Information: MAC Access list Phase: 3 Type: ROUTE-LOOKUP Subtype: input Result: ALLOW Config: Additional Information: in 0.0.0.0 0.0.0.0 outside Phase: 4 Type: ACCESS-LIST Subtype: log Result: ALLOW Config: access-group any in interface inside access-list any extended permit ip any4 any4 log Additional Information: Phase: 5 Type: NAT Subtype: Result: ALLOW Config: object network obj-10.0.0.0 nat (inside,outside) dynamic interface Additional Information: Dynamic translate 192.168.10.10/49498 to 203.0.113.2/49498 Phase: 6 Type: NAT Subtype: per-session Result: ALLOW

Config: Additional Information: Phase: 7 Type: IP-OPTIONS Subtype: Result: ALLOW Config: Additional Information: Phase: 8 Type: Subtype: Result: ALLOW Config: Additional Information: Phase: 9 Type: ESTABLISHED Subtype: Result: ALLOW Config: Additional Information: Phase: 10 Type: Subtype: Result: ALLOW Config: Additional Information: Phase: 11 Type: NAT Subtype: per-session Result: ALLOW Config: Additional Information: Phase: 12 Type: IP-OPTIONS Subtype: Result: ALLOW Config: Additional Information: Phase: 13 Type: FLOW-CREATION Subtype: Result: ALLOW Config: Additional Information: New flow created with id 41134, packet dispatched to next module Phase: 14 Type: ROUTE-LOOKUP Subtype: output and adjacency Result: ALLOW Config: Additional Information: found next-hop 203.0.113.1 using egress ifc outside adjacency Active next-hop mac address 0007.7d54.1300 hits 3170

output-interface: outside output-status: up output-line-status: up Action: allow

طقتلت .طقف 4IPv نيوانعب مزحلا ةيساسأ ةملك يأ طقتلت 9.10+، ASA يف :ةظحالم 6.IPv لوكوتورب ربع اهتجلاعم متي يتلا تانايبلا رورم ةكرح 6any ةيساسألا ةملكلا

.مزحلا طاقتلا مادختساب اهنيوكت نكمي ةمدقتم تادادعإ هذه

.اهنييعت ةيفيك لوح رماوألل يعجرملا ليلدلا ةعجارم ءاجرلا

- **ikev1/ikev2** طقتلي تامولعم لوكوتورب Internet Key Exchange رادصإلا 1) IKEv1) وأ IKEv2 .طقف
- (ISAKMP) حيتاف<code>ملI</code> ةرادإ لوكوتوربو تنرتنإلI ناما نارتقا رورم ةكرح طاقتلI ىلع isakmp ةقبطلا تالوكوتورب ىلإ لوصولا قح يعرفلا ISAKMP ماظن كلتمي ال .VPN تالاصتال للحم ءاضرإل ةعمتجم UDP و ،IP ،ةيداملا تاقبطلا عم ،فئاز طاقتلا وه طاقتلالا .ايلعل! .IP ةقبط يف اهنيزخت متيو SA لدابت نم ريظنلا نيوانع ىلع لوصحلا متي .PCAP
- مت اذإ .(LACP (تاطابترالا عيمجت يف مكحتلا لوكوتورب رورم ةكرح طاقتلا **lacp** عم لـمعت امدنع ديفـم اذهو .يلءفـلI ةهجاولI مسI وه ةهجاولI مسI نإف ،اهنيوكت EtherChannels in order to تنيع كولسلا يلاحلا لا LACP.
- ةقبط نامأ ليكو نم اهريفشت كف مت يتلI ةرداصلاو ةدراولI تانايبلI طاقتلI tls-proxy .رثكأ وأ ةدحاو ةهجاو ىلء (TLS) لقنلا
- .نيعم WebVPN لاصتال WebVPN تانايب طاقتلا **webvpn**●

ليطعت نم دكأت .نامألا زاهج ءادأ ىلع كلذ رثؤي ،WebVPN طاقتلا نيكمت دنع :ريذحت ءاطخألا فاشكتسال ةبولطملا طاقتلال تافلم ءاشنإب موقت نأ دعب طاقتلالاا .اهحالصإو

### تايضارتفالI

:ASA ماظنل ةيضارتفالا ميقلا يه هذه

- .ماخ تانايب وه يضارتفالا عونلا ●
- .تيابوليك 512 وه يضارتفالا تقؤملا نزخملا مجح ●
- .IP مزح وه يضارتفالا تنرثيإ عون ●
- .تياب 1،518 وه يضارتفالا ةمزحلا لوط ●

### ةطقتلملا مزحلا ضرع

### ASA لا ىلع

رفوي .مسإ capture لI هعبتي رمأ طاقتال ضرعلا ،ضبق ىلع طبرلا تدهاش in order to تالخد **capture show** رمألا ضرعي .طاقتلالل تقؤملا نزخملا تايوتحمل show رمألا تاجرخم مسقلا اذه :**capin** ىمسملا طاقتلالل تقؤملا نزخملا تايوتحم رمألا ضرعي **capin**

#### ASA# **show cap capin**

8 packets captured

1: 03:24:35.526812 192.168.10.10 > 203.0.113.3: icmp: echo request 2: 03:24:35.527224 203.0.113.3 > 192.168.10.10: icmp: echo reply 3: 03:24:35.528247 192.168.10.10 > 203.0.113.3: icmp: echo request 4: 03:24:35.528582 203.0.113.3 > 192.168.10.10: icmp: echo reply 5: 03:24:35.529345 192.168.10.10 > 203.0.113.3: icmp: echo request 6: 03:24:35.529681 203.0.113.3 > 192.168.10.10: icmp: echo reply 7: 03:24:57.440162 192.168.10.10 > 203.0.113.3: icmp: echo request 8: 03:24:57.440757 203.0.113.3 > 192.168.10.10: icmp: echo reply

:**capout** ىمسملا طاقتلالل تقؤملا نزخملا تايوتحم رمألا ضرعي **capout capture show** رمألا ضرعي

ASA# **show cap capout**

8 packets captured

1: 03:24:35.526843 192.168.10.10 > 203.0.113.3: icmp: echo request 2: 03:24:35.527179 203.0.113.3 > 192.168.10.10: icmp: echo reply 3: 03:24:35.528262 192.168.10.10 > 203.0.113.3: icmp: echo request 4: 03:24:35.528567 203.0.113.3 > 192.168.10.10: icmp: echo reply 5: 03:24:35.529361 192.168.10.10 > 203.0.113.3: icmp: echo request 6: 03:24:35.529666 203.0.113.3 > 192.168.10.10: icmp: echo reply 7: 03:24:47.014098 203.0.113.3 > 203.0.113.2: icmp: echo request 8: 03:24:47.014510 203.0.113.2 > 203.0.113.3: icmp: echo reply

#### لاصتا نود ليلحتال ASA نم ليزنت

:لاصتا نود ليلحتلل ةمزحلا طاقتلا ليزنتل ناتقيرط كانه

1. القتنا <u>[https://<ip\\_of\\_asa>/admin/capture/<capture\\_name>/pcap](https://<ip_of_asa>/admin/capture/<capture_name>/pcap)</u>

ريفوت متي **capture show** نم طقف ئفاكملا مث ،ةيساسألا ةملكلا **pcap** تكرت اذإ :حيملت .رمألا جارخإ

:طاقتلالا ليزنتال كيدل لضفملا تافلملا لقن لوكوتوربو copy capture رمالا لخدا .1

copy /pcap capture:<capture-name> tftp://<server-ip-address>

Cisco يصوت ،مزحلا طاقتلا مادختساب اهحالصإو ام ءاطخأ فاشكتسأ دنع :حيملت .لاصت نود ليلحتلل طاقت لال تايلمء ليزنتب

#### طاقتلا حسم

: **capture clear** لخدأ ،تقؤملا طاقتلالا نزخم حسمل

```
ASA# show capture
capture capin type raw-data interface inside [Capturing - 8190 bytes]
match icmp any any
capture capout type raw-data interface outside [Capturing - 11440 bytes]
match icmp any any
```
ASA# **clear cap capin**

ASA# **clear cap capout**

ASA# **show capture** capture capin type raw-data interface inside [Capturing - 0 bytes] match icmp any any capture capout type raw-data interface outside [Capturing - 0 bytes] match icmp any any :طاقتلالا لكل تقؤملا نزخملا حسم in order to رمأ clear capture *l*all لخدأ

ASA# **clear capture /all**

### طاقتلا فاقيإ

:رمألI اذه مادختساب لـماكـلاب هليطعت يه ASA ىلع طاقتـلI فـاقيإل ةديحولI ةقيرطلI

no capture <capture-name>

# ةحصلا نم ققحتلا

.نيوكتلا اذه ةحص نم ققحتلل ءارجإ اًيلاح دجوي ال

# اهحالصإو ءاطخألا فاشكتسا

.ليكشت اذه ل رفوتي ةمولعم اهحالصإو ءاطخألا فاشكتسأ صاخ نم ام ايلاح كانه

ةمجرتلا هذه لوح

ةي الآلال تاين تان تان تان ان الماساب دنت الأمانية عام الثانية التالية تم ملابات أولان أعيمته من معت $\cup$  معدد عامل من من ميدة تاريما $\cup$ والم ميدين في عيمرية أن على مي امك ققيقا الأفال المعان المعالم في الأقال في الأفاق التي توكير المالم الما Cisco يلخت .فرتحم مجرتم اهمدقي يتلا ةيفارتحالا ةمجرتلا عم لاحلا وه ىل| اًمئاد عوجرلاب يصوُتو تامجرتلl مذه ققد نع امتيلوئسم Systems ارامستناه انالانهاني إنهاني للسابلة طربة متوقيا.